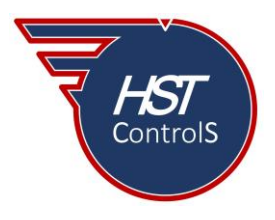

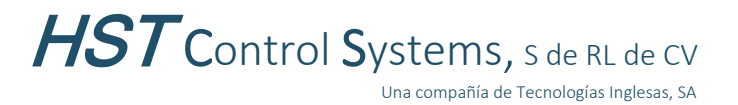

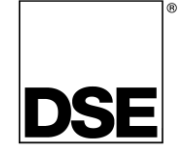

Boletín técnico 065

# **DETECCIÓN DE INTENTO DE ACCESO NO PERMITIDO A LA CONFIGURACIÓN EN LOS MÓDULOS DSE 8610MKII Y 8660MKII**

Todas las familias de módulos de *Deep Sea Electronics* cuentan con una protección mediante número PIN de cuatro dígitos, la cual restringe la modificación (escritura) de la configuración de estos si los cuatro dígitos no son introducidos correctamente, ya sea mediante el Editor de Panel Frontal (ver boletín técnico 063) o mediante el programa *DSE Configuration Suite.*

Esta protección por código PIN al acceso a los módulos, solo es para la escritura de parámetros a modificar, la lectura del módulo es permitida sin necesidad de código PIN alguno por lo que, se podrá leer la configuración de estos más no escribir las modificaciones que se realicen en el programa y no se guarda registro en la Bitácora de Eventos *"Event Log"* de los intentos de acceso no permitido al módulo.

Sin embargo, los módulos DSE 8610MKII y 8660MKII (versión 7.2 o mayor) tienen la característica de poder habilitar el registro en la Bitácora de Eventos de los accesos con número PIN incorrecto (tanto para la lectura de la configuración del módulo como para la escritura o modificación de parámetros) con lo cual, cualquier intento de acceso incorrecto quedará registrado en la bitácora de eventos.

## • **Habilitación de la característica.**

Para habilitar esta característica, seguir las instrucciones de las figuras 1 y 2. Leer el módulo (a), ir a la sección *"Module"* subsección *"Event Log"* (b), seleccionar cómo se guardarán los eventos en la bitácora, ya sea por fecha y hora o por horas de operación del motor (c) [este paso solo es posible en el módulo DSE 8610MKII], habilitar o marcar *"Incorrect Password Entered"* (d).

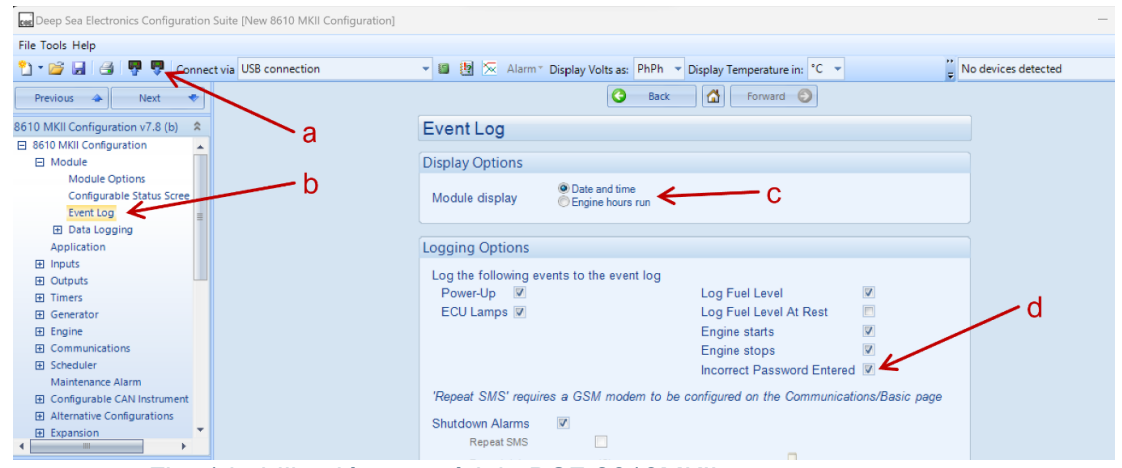

Fig. 1 habilitación en módulo DSE 8610MKII

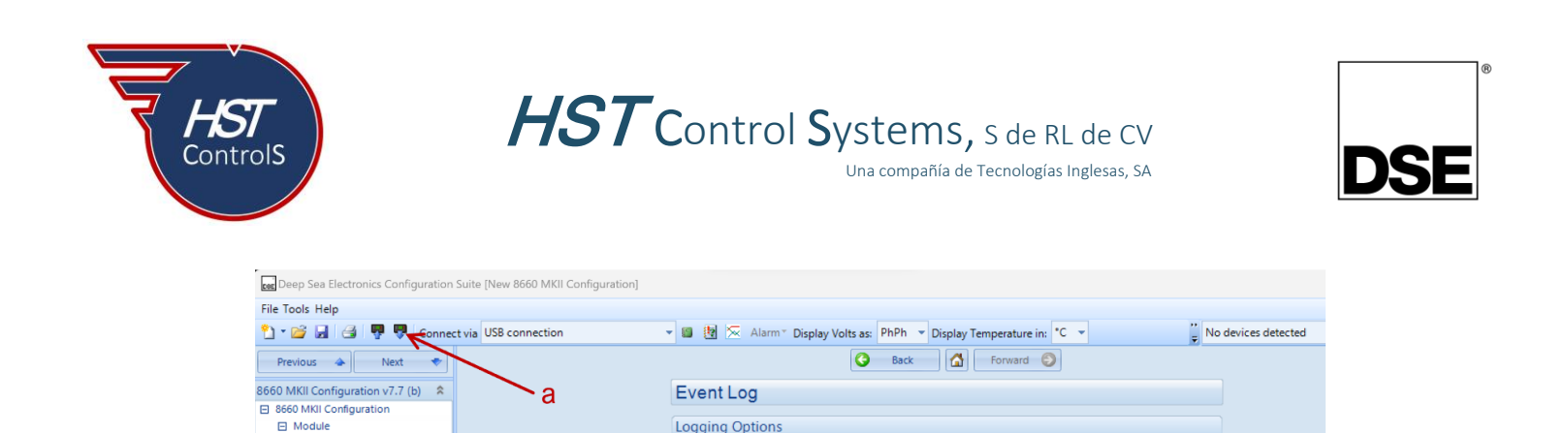

Log the following events to the event log

 $\Box$ 

 $12h$ 

 $\overline{2}$ 

 $\Box$ 

 $12h$ 

 $\overline{v}$ 

 $\mathbb{R}$ 

 $\overline{u}$ 

Power-Up Mains Fail

Mains Return V

Electrical Trip Alarms V

Repeat delay

Repeats

Unlatched warnings V Repeat SMS

Repeat delay

Latched warnings

Repeat SMS

Bus Off Load

Bus On Load

0

'Repeat SMS' requires a GSM modem to be configured on the Communications/Basic page

Incorrect Password Entered

 $\overline{a}$ 

d

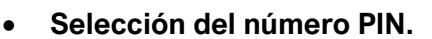

Module Options

Event Log <

**El** Data Logging

**E** Digital Inputs

田 Outputs

 $\overline{H}$  Timers **E** Mains

 $\boxplus$  Bus

El System

**El Scheduler**  $E$  Expansion

**El** Advanced

El Communications

Configurable Status Scree

Para la selección del número PIN, seguir las instrucciones de las figuras 3 y 4. Ir a la sección *"SCADA"*, sección *"Maintenance"* (e), subsección *"Module PIN"* (f) y asignar el número PIN de cuatro dígitos para la contraseña de escritura en el módulo *"Module Configuration Write Password"* (g) y para la contraseña de lectura del módulo *"Module Configuration Read Password"* (h).

Fig. 2 habilitación en módulo DSE 8660MKII

b

Advertencia: se deberá tener cuidado al ajustar estos valores ya que, si la contraseña se pierde u olvida, no será posible tener acceso al módulo.

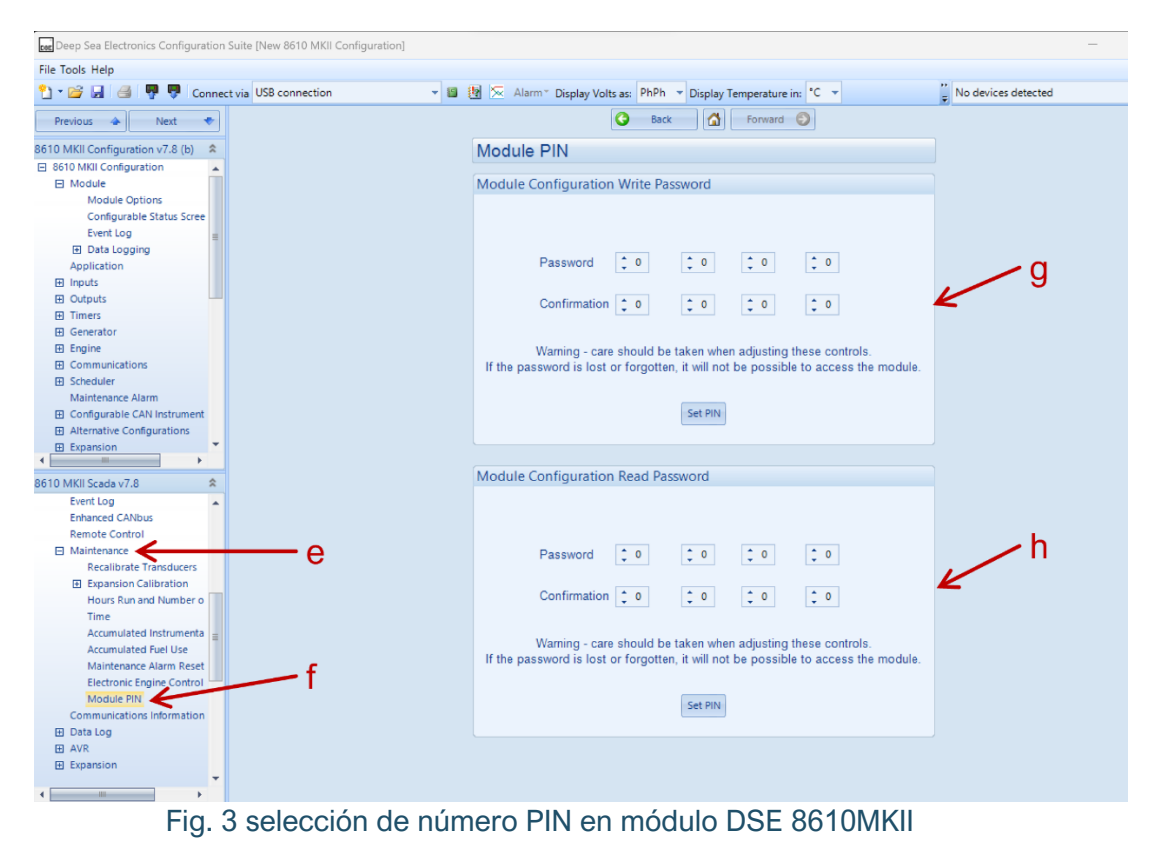

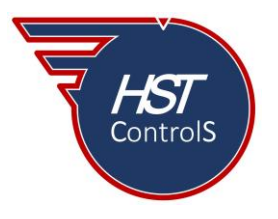

HST Control Systems, s de RL de CV Una compañía de Tecnologías Inglesas, SA

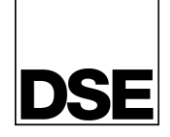

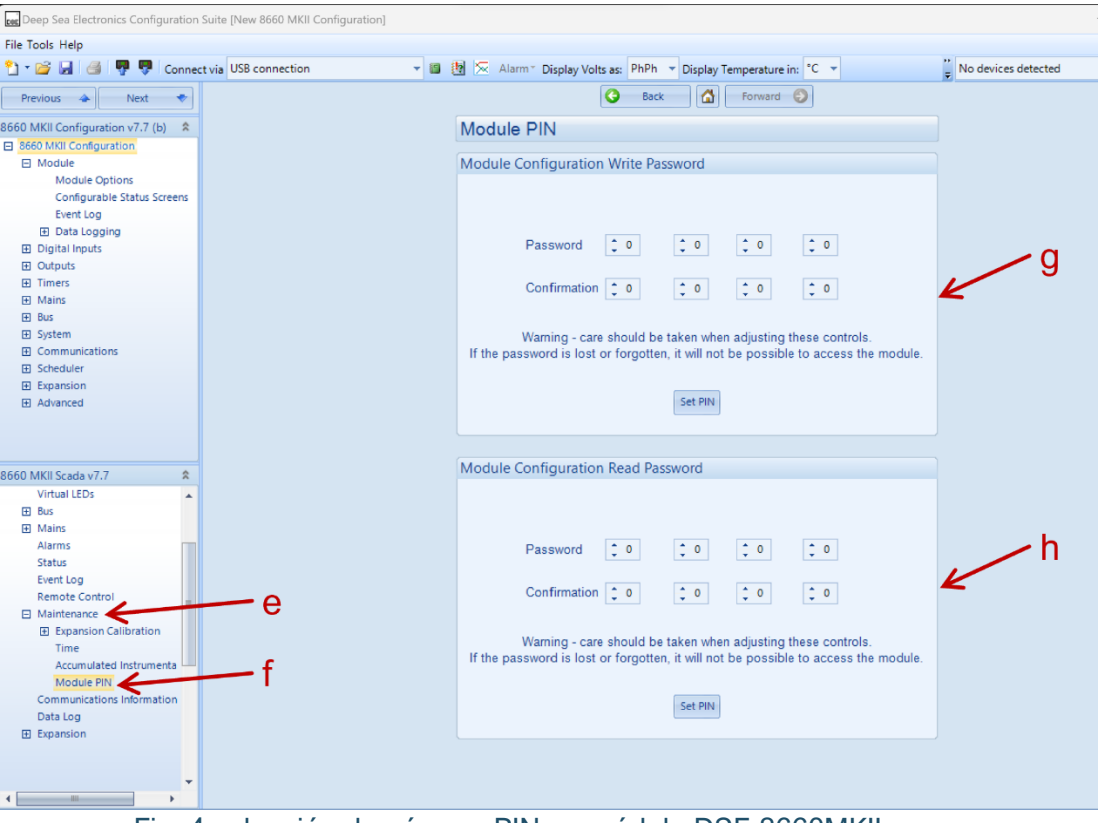

Fig. 4 selección de número PIN en módulo DSE 8660MKII

El código PIN de la sección *"Module Configuration Write Password"* se usa para accesar al Editor del Panel Frontal o cuando se escribe una configuración o se cambia un valor en la sección *"SCADA"* dentro del programa DSE Configuration Suite.

El código PIN de la sección *"Module Configuration Read Password"* se usa para leer la configuración de un módulo o los registros de datos *"Data Log" o entrar a la sección "SCADA".*

Dependiendo de cómo sea el ingreso al módulo, mediante el programa DSE Configuration Suite o por el Editor del Panel Frontal *"Front Panel Editor"*, se presentarán las siguientes pantallas:

## • **Ingreso por DSE Configuration Suite.**

Si se ingresa al módulo de control mediante el programa DSE Configuration Suite, al intentar leer la información de este (figura 5), aparecerá una ventana solicitando el número PIN de lectura (i), introducir dicho número y presionar *"OK"* (j), si el número introducido es incorrecto aparecerá una ventana indicando el hecho (k) [el evento quedará registrado en la bitácora de eventos del módulo], si el número introducido es correcto, la descarga de la información empezará (l).

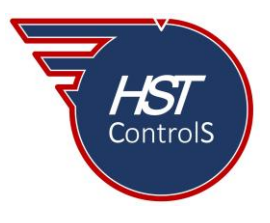

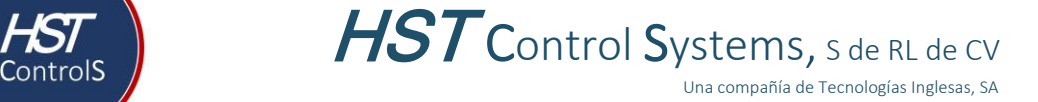

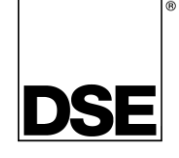

Del mismo modo será el procedimiento para la escritura de modificación de parámetros en el módulo, aparecerá una ventana solicitando el número PIN de lectura (i), introducir dicho número y presionar *"OK"* (j), si el número introducido es incorrecto aparecerá una ventana indicando el hecho (k) [el evento quedará registrado en la bitácora de eventos del módulo], si el número introducido es correcto, la descarga de la información empezará (l).

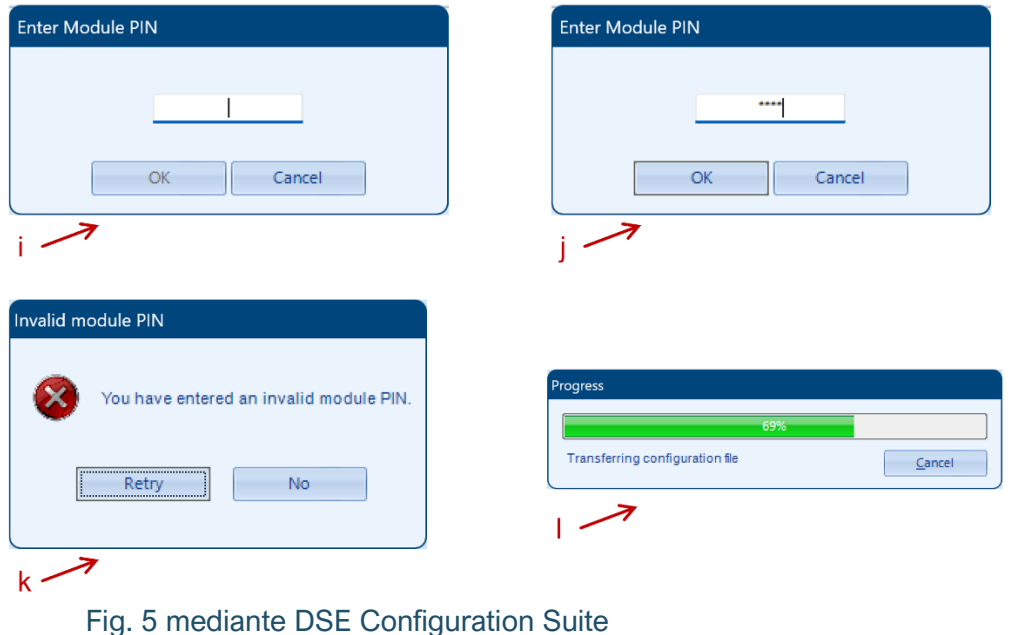

• **Ingreso por FPE** *"Front Panel Editor"***.**

Si se ingresa al módulo mediante el Editor de Panel Frontal (ver boletín técnico 063), se solicitará el número PIN, ver figura 6, ingresar el número, si este es erróneo, regresará la pantalla de solicitud de número (el evento quedará registrado en la bitácora de eventos), si el número PIN es correcto, se accede al editor y sus diferentes pantallas editables, ver figura 7.

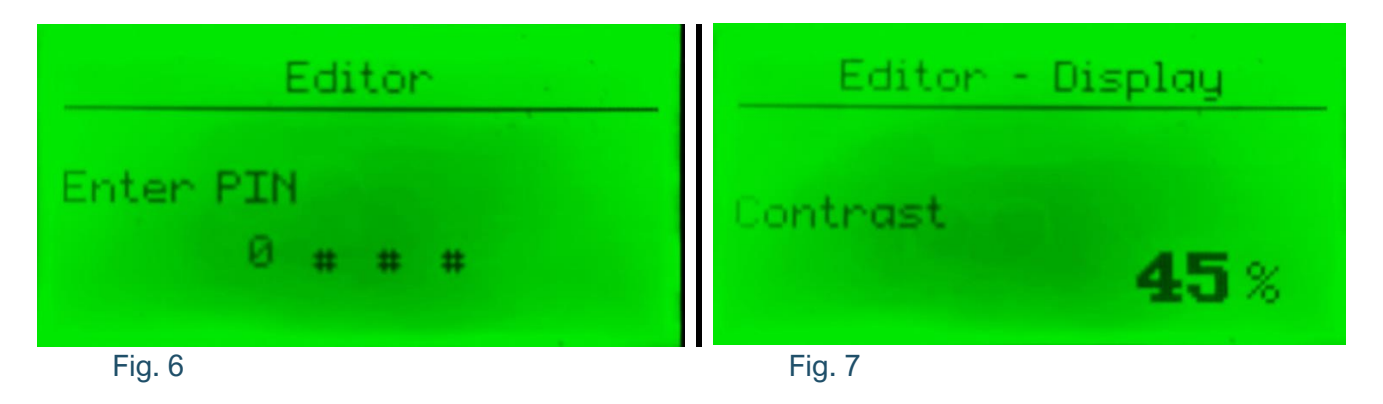

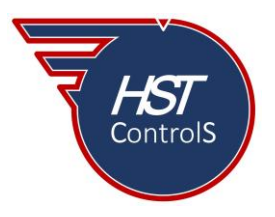

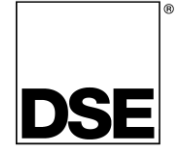

#### • **Visualización de los eventos en la Bitácora de Eventos.**

Todos los intentos de ingreso al módulo que hayan sido infructuosos por el ingreso de un código PIN erróneo, serán almacenados en la bitácora de eventos de este y podrán visualizarse de la siguiente manera:

### • **Visualización mediante DSE Configuration Suite.**

En la sección *"SCADA"*, subsección *"Event Log"*, se visualizarán los intentos de acceso no permitido por el ingreso de un número PIN erróneo, estos eventos quedan indicados como *"Incorrect password entered"* indicando además si fue por Lectura *"Read"*, Escritura *"Write"* o Editor de Panel Frontal *"FPE", ver figura 8*.

| ⋒<br>G<br>Forward $\odot$<br><b>Back</b> |            |             |                  |                 |                                  |                |
|------------------------------------------|------------|-------------|------------------|-----------------|----------------------------------|----------------|
| Event Log                                |            |             |                  |                 |                                  |                |
|                                          |            |             |                  |                 |                                  |                |
| #                                        | Date       | <b>Time</b> | <b>Hours Run</b> | Event           | <b>Details</b>                   | ዹ              |
| $\mathbf{1}$                             | 01/01/2000 | 00:00:32    | 14279:08         | <b>Bad Pass</b> | Incorrect FPE password entered   | $\overline{a}$ |
| 2                                        | 01/01/2000 | 00:00:00    | 14279:08         | Restart         | Power Up                         |                |
| 3.                                       | 15/12/2022 | 09:32:33    | 14279:08         | <b>Bad Pass</b> | Incorrect FPE password entered   |                |
| 4                                        | 15/12/2022 | 09:32:16    | 14279:08         | <b>Bad Pass</b> | Incorrect FPE password entered   |                |
| 5                                        | 15/12/2022 | 09:31:37    | 14279:08         | <b>Bad Pass</b> | Incorrect FPE password entered   |                |
| 6                                        | 15/12/2022 | 09:30:42    | 14279:08         | <b>Bad Pass</b> | Incorrect FPE password entered   |                |
| 7                                        | 01/01/2000 | 00:02:29    | 14279:08         | <b>Bad Pass</b> | Incorrect Write password entered |                |
| 8                                        | 01/01/2000 | 00:00:00    | 14279:08         | Restart         | Power Up                         |                |
| 9                                        | 15/12/2022 | 09:17:02    | 14279:08         | <b>Bad Pass</b> | Incorrect Read password entered  |                |
| 10                                       | 15/12/2022 | 09:16:43    | 14279:08         | <b>Bad Pass</b> | Incorrect Read password entered  |                |

Fig. 8 mediante DSE Configuration Suite, SCADA

## • **Visualización en la pantalla frontal del módulo.**

Para la visualización en la pantalla frontal del módulo, dirigirse a la pantalla *"Event Log"* y navegar mediante las teclas ▲ y ▼, encontrando los eventos marcados como "*Incorrect Password"*, indicando además si fue por Lectura *"Read"*, Escritura *"Write"* o Editor de Panel Frontal *"FPE", ver figura 9*.

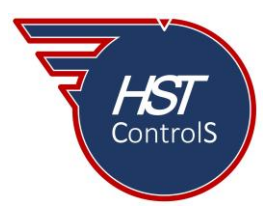

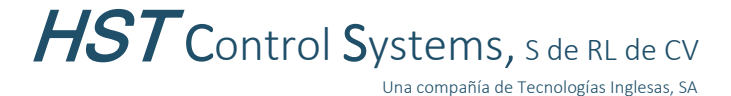

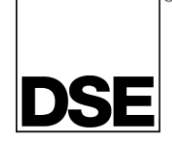

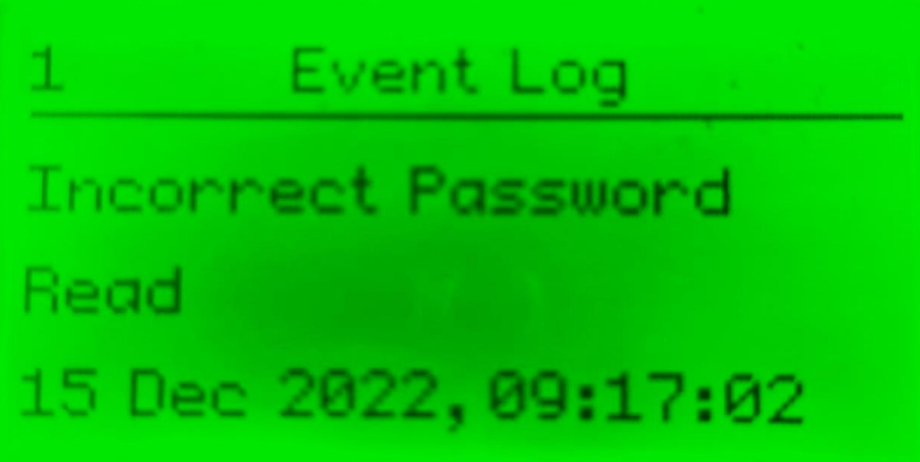

Fig. 9 mediante pantalla frontal

Con esto, se podrá tener un registro de los intentos de acceso no permitido a la configuración del módulo (lectura) o a la modificación de parámetros y posterior escritura de los mismos en el módulo, asegurando la integridad de la configuración y por ende, la operación del sistema.

En caso de requerir más información sobre este tema, favor de consultar nuestra página web, redes sociales o comunicarse directamente a nuestras oficinas, en donde con gusto le atenderemos.

Es responsabilidad del programador del módulo de control o regulador de voltaje, asegurarse de que el programa opere como se espera, tanto DSE como HST ControlS no se responsabilizan por problemas derivados del funcionamiento inadecuado del programa o programación incorrecta de este.

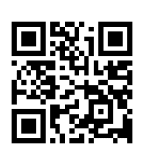